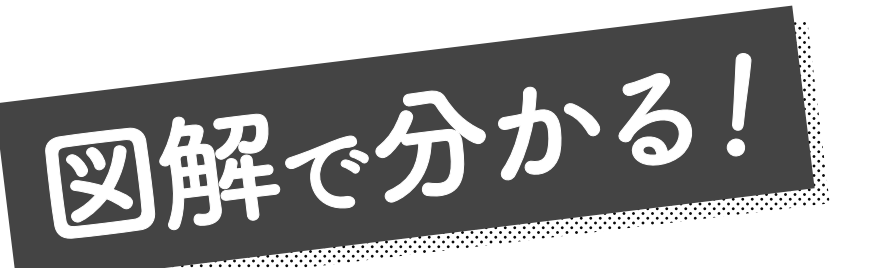

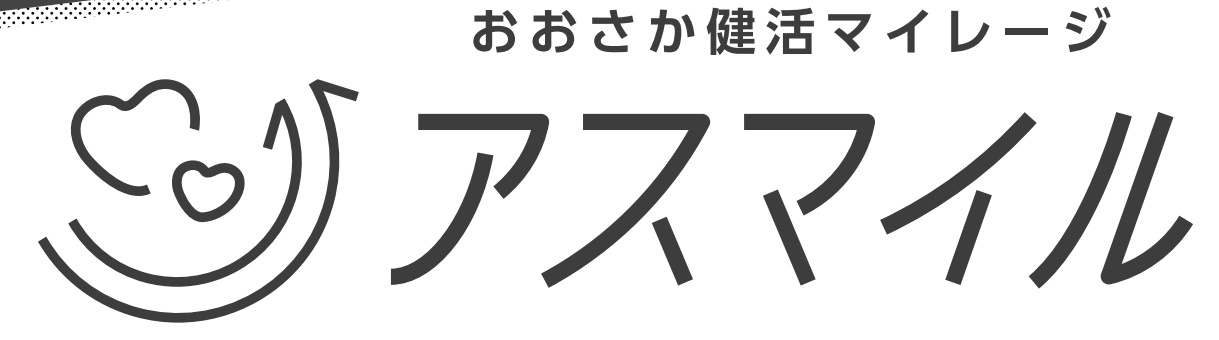

**アスマイルは、日々の健康活動でポイントが貯まる大阪府の健康アプリです。**

## 新規登録の手引き

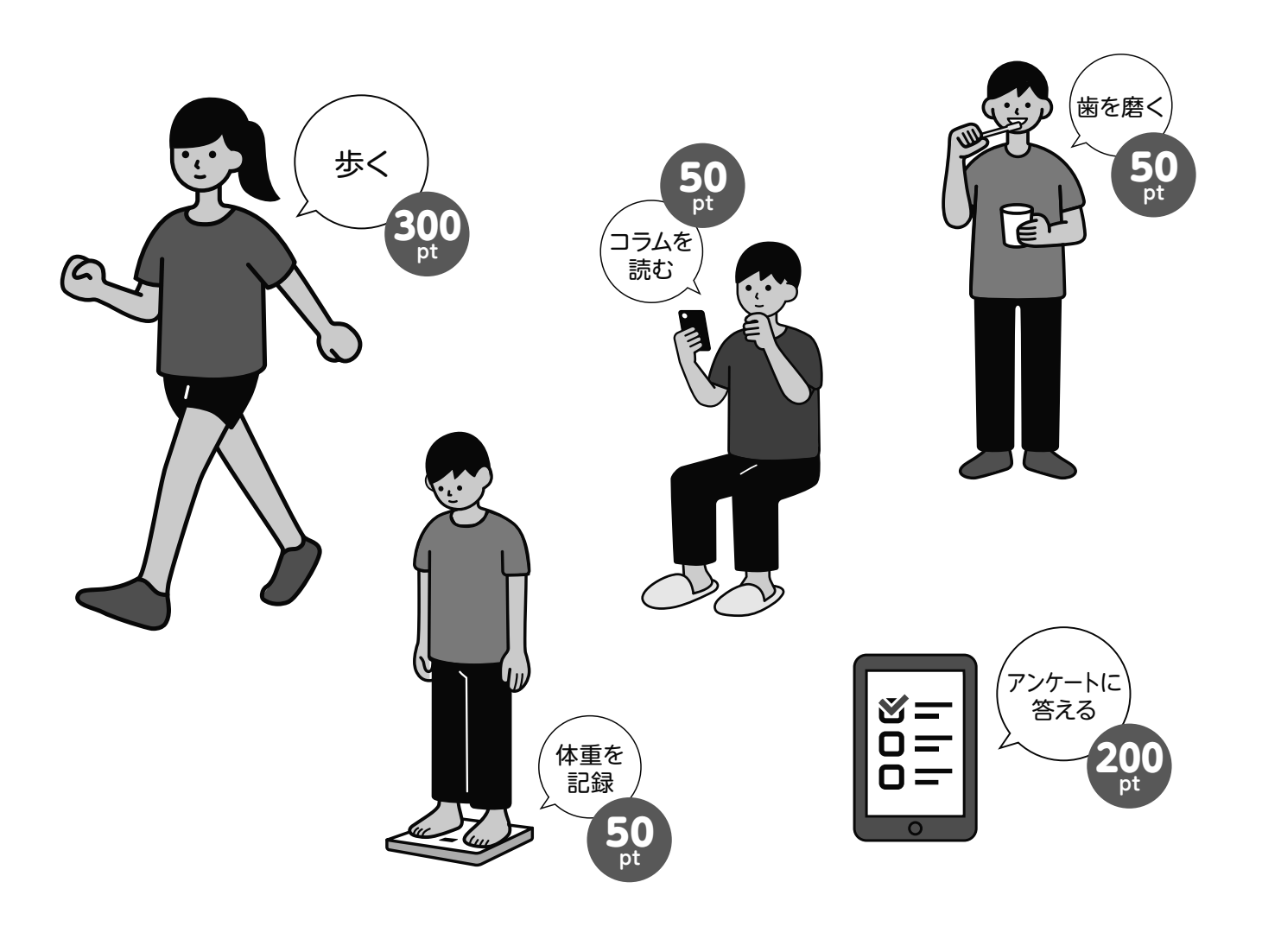

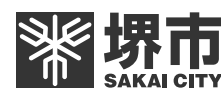

堺市長寿支援課

**会員ステータス** 会員ステータスとは、会員の種類ごとの登録状態を表したものです。 「本登録」になると抽選への参加や特典の獲得ができるようになります。

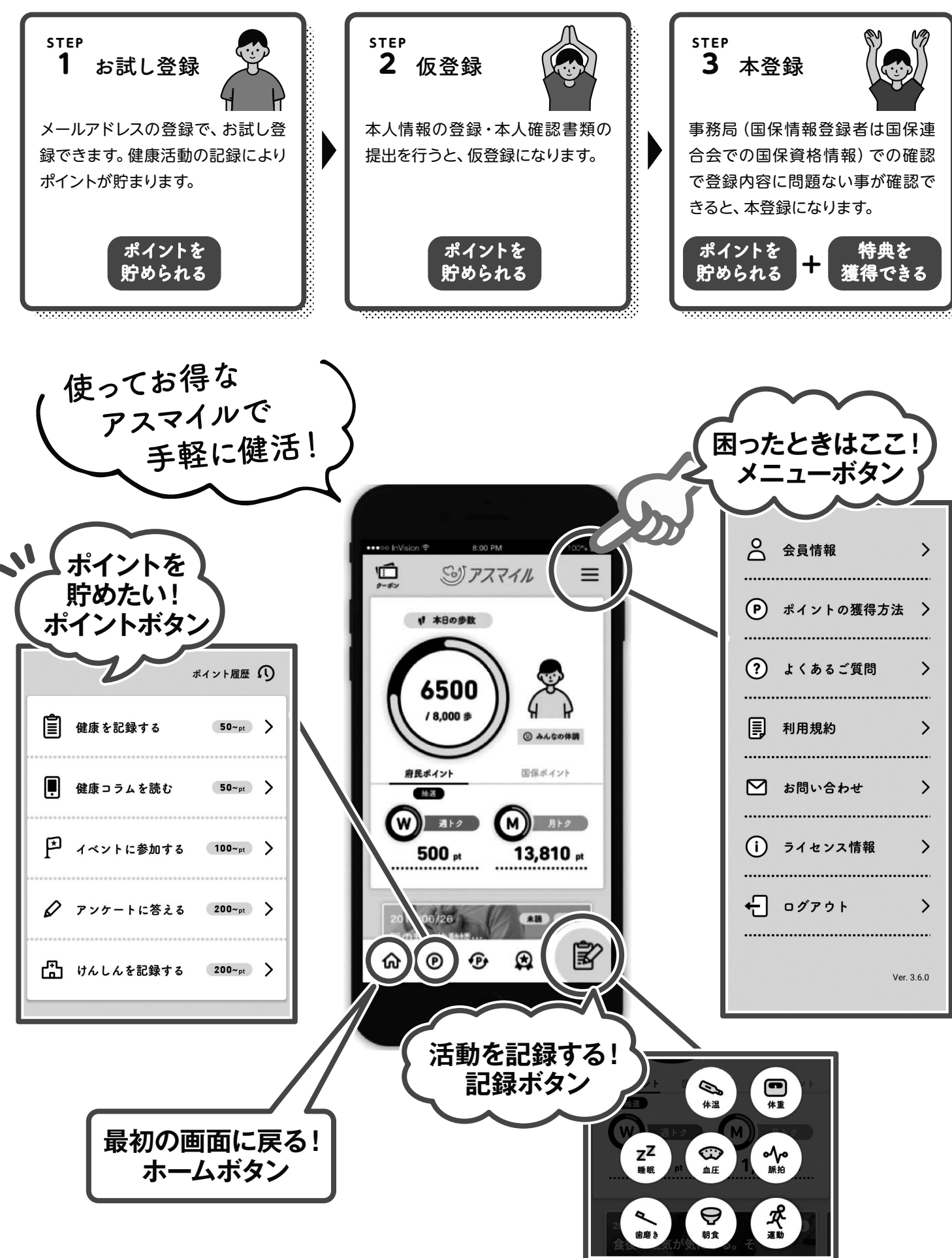

## **「アスマイル」新規登録方法**

Googleアカウントを選択して、

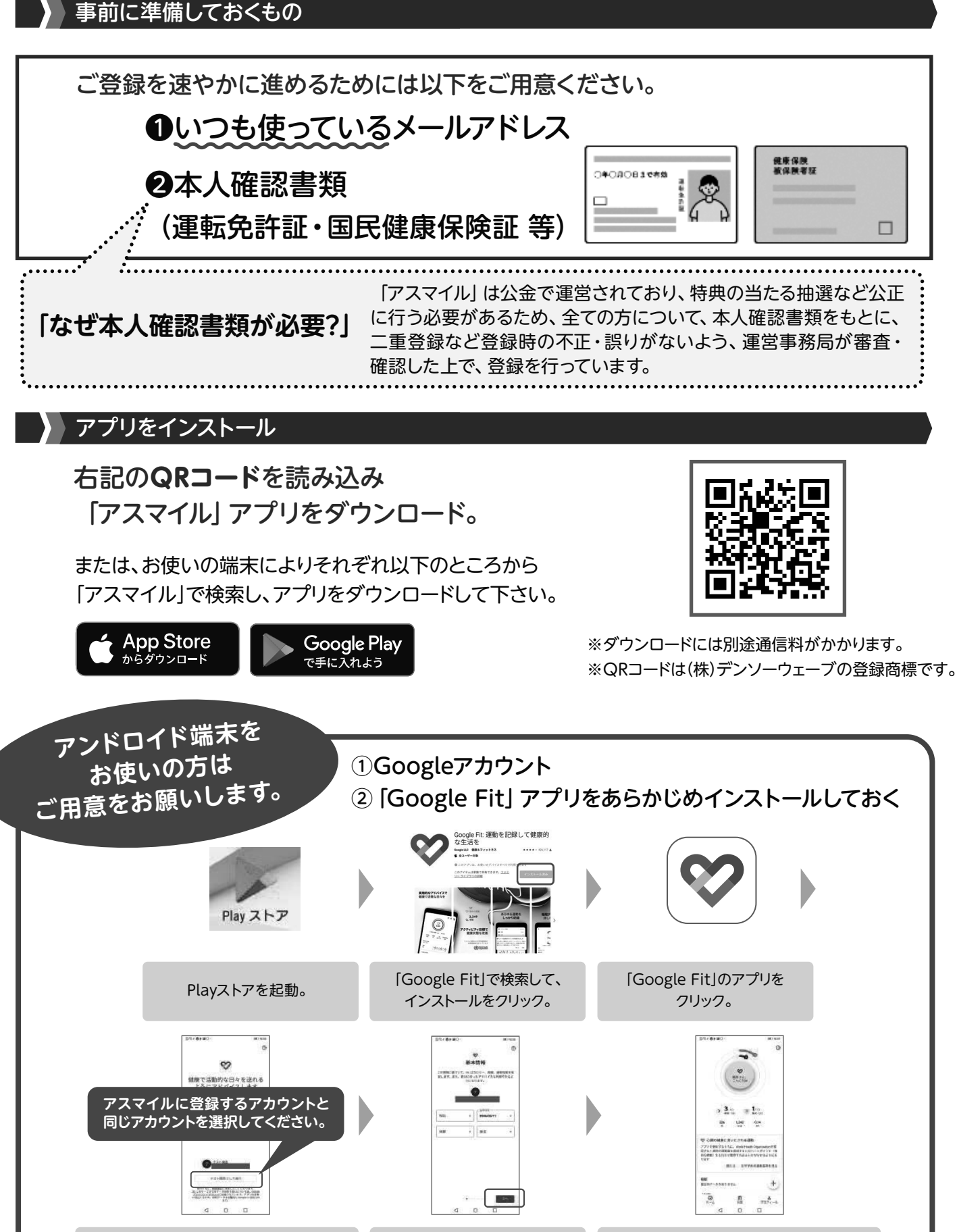

「**[アカウント]**として続行」をクリック。 「次へ」をクリック。 ガイダンスに沿って設定を行い、 この画面が表示されると「Google Fit 」の インストール完了。

メールアドレスを登録して、お試し登録します。

お試し登録

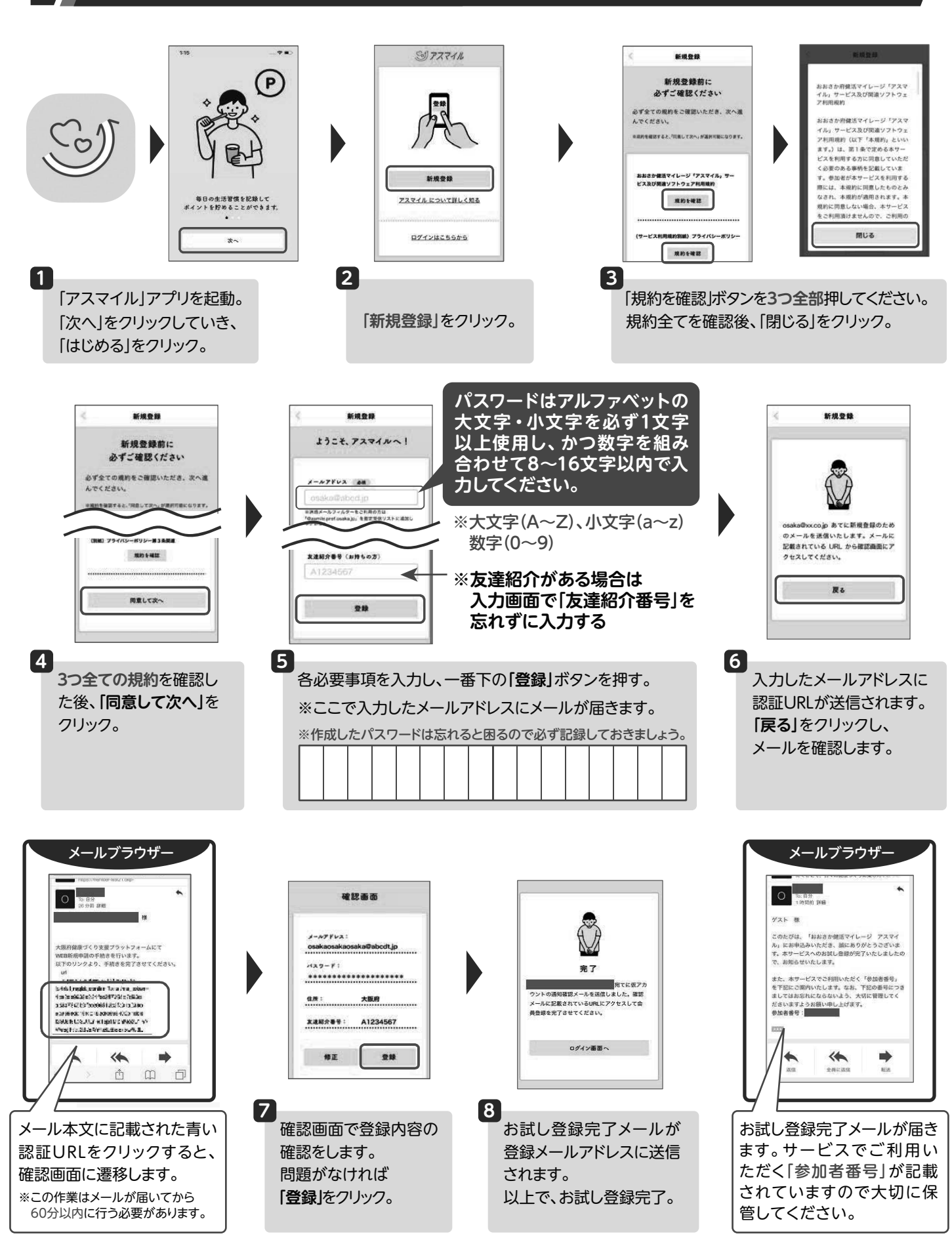

お試し登録が完了したら、本人情報・本人確認書類の登録をして、本登録を行います。

本登録

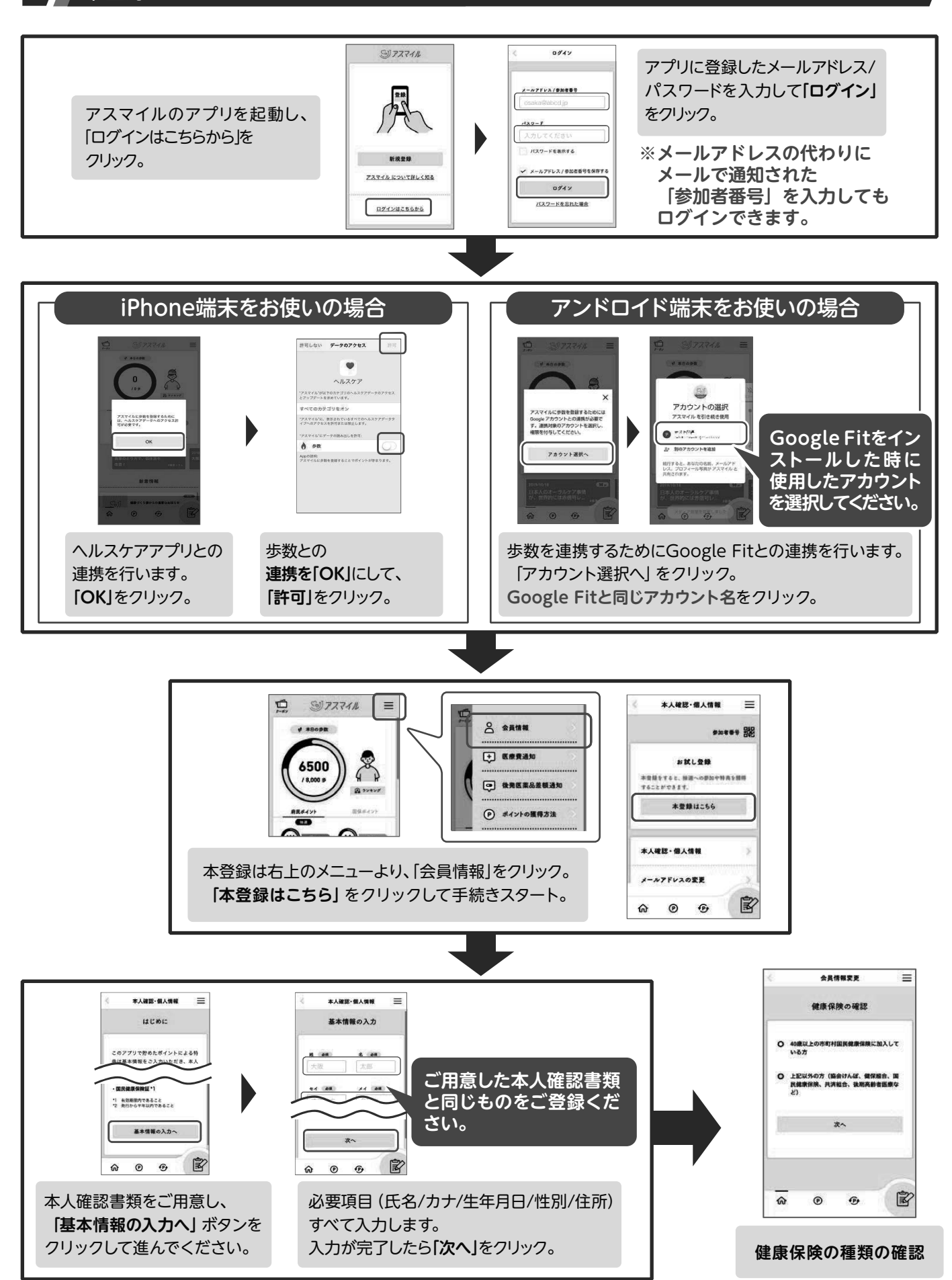

## 健康保険の確認と本人確認

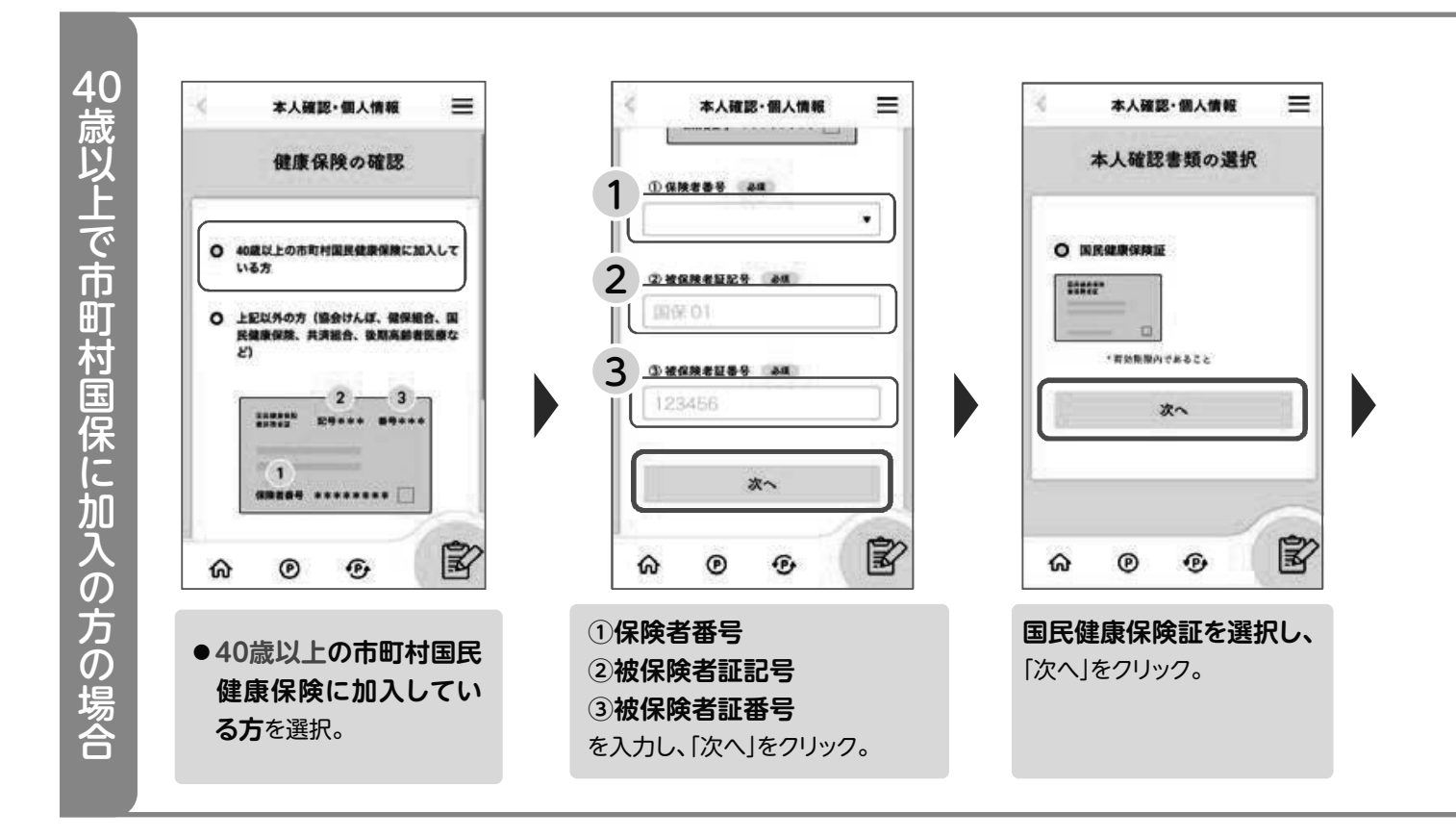

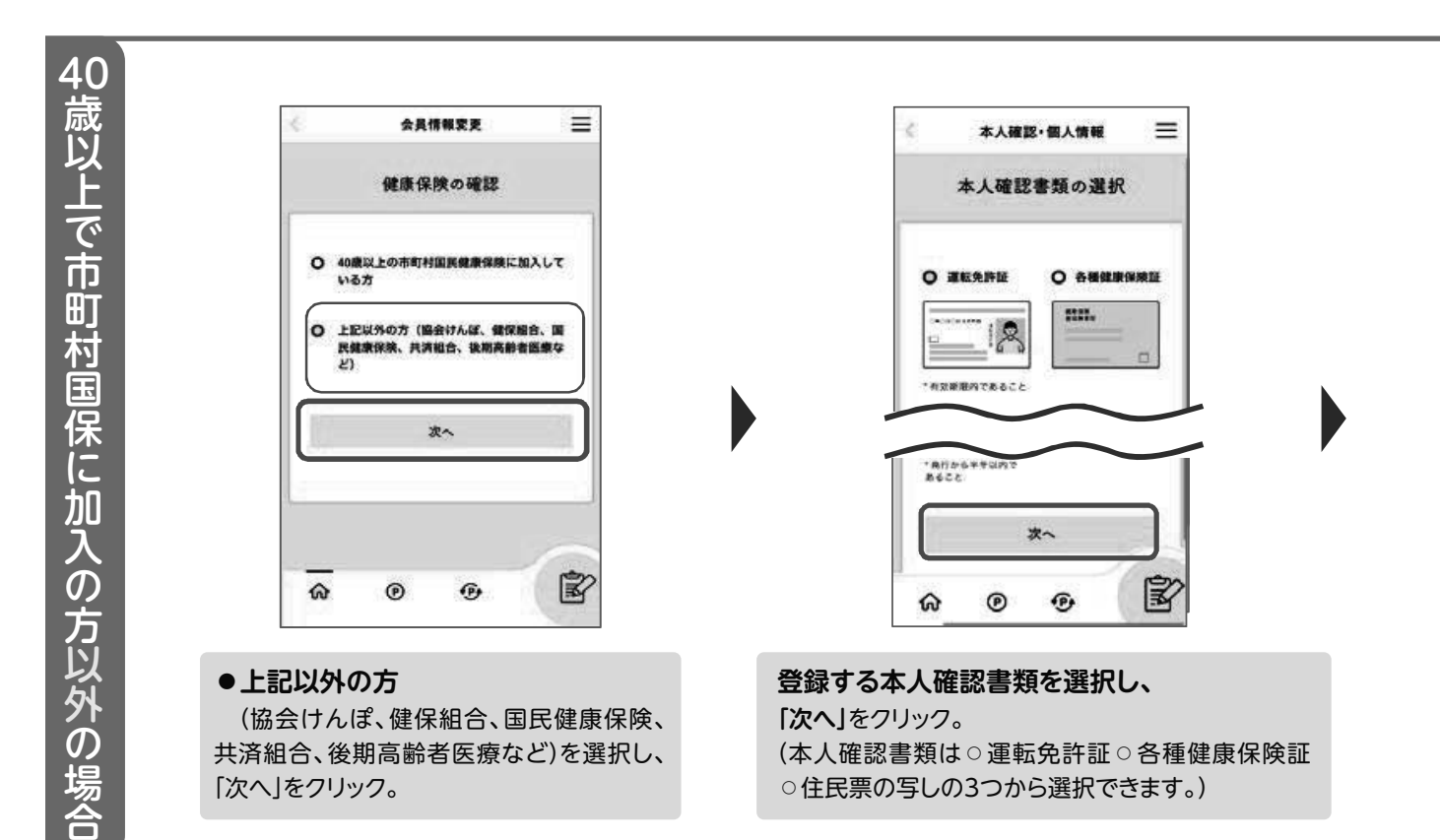

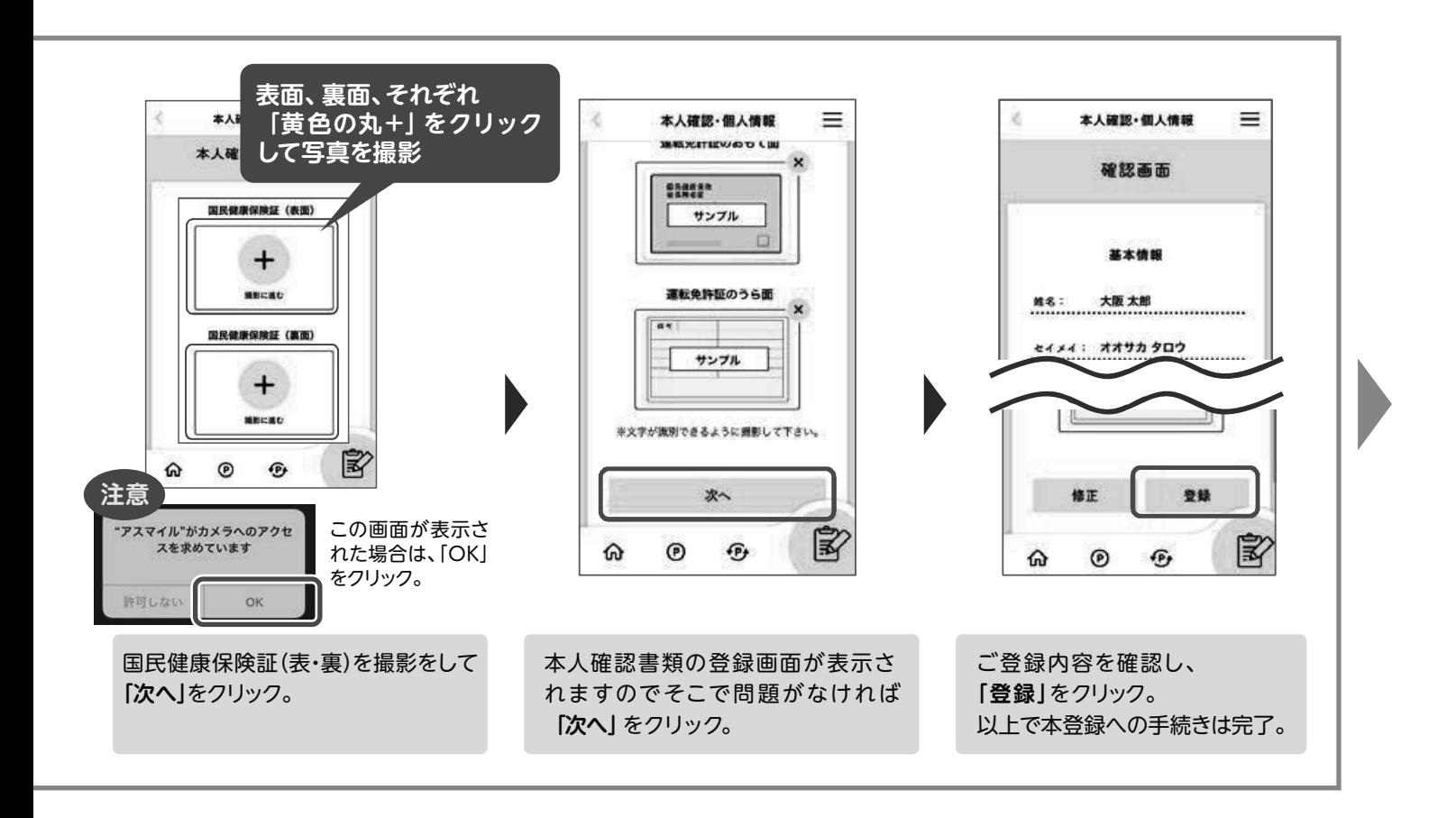

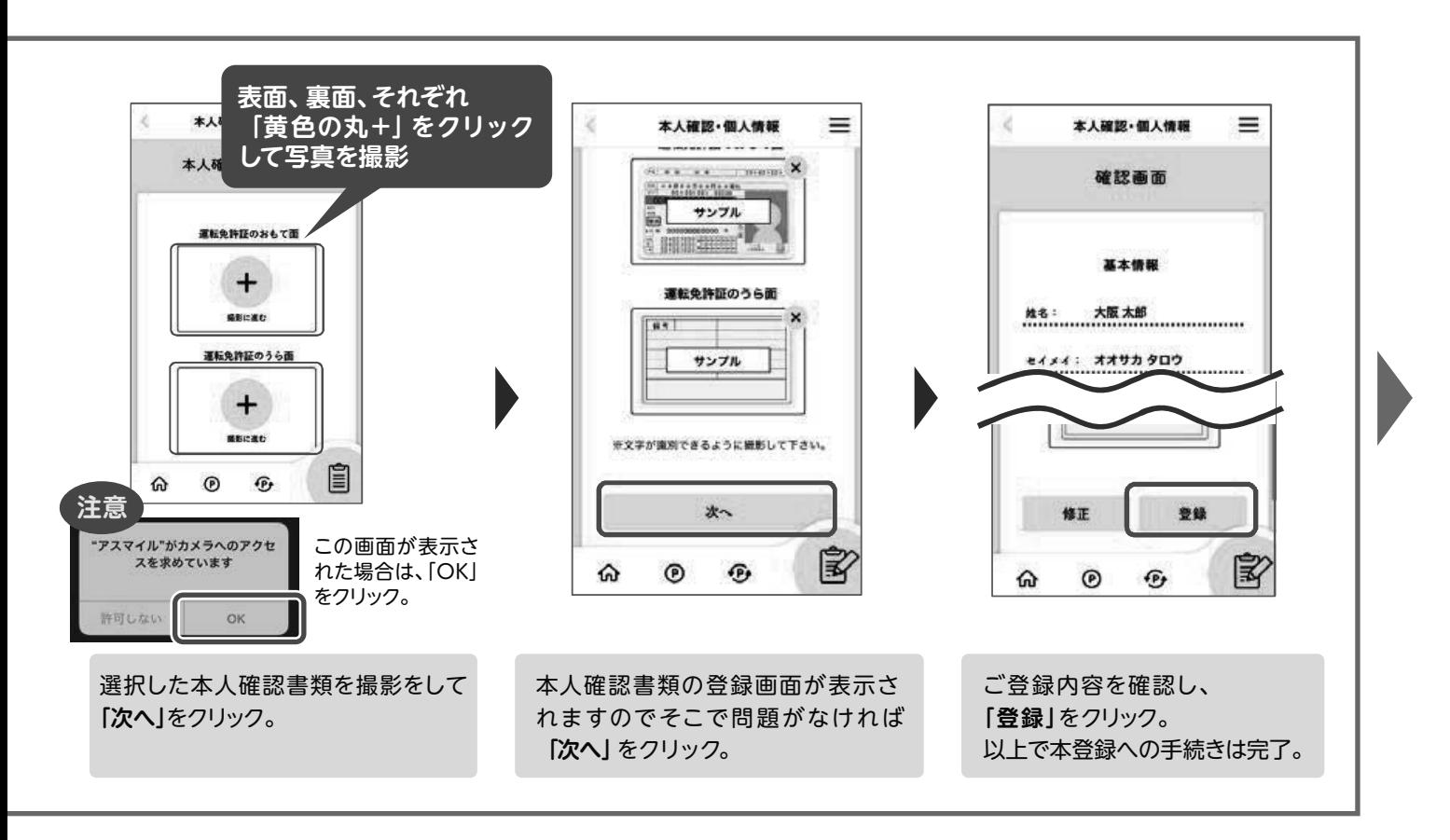

## 会員ステータスの確認

本登録の手続きを行うと、運営事務局で登録内容の確認を行います。 運営事務局での確認で問題ないことが確認できると「本登録」となります。

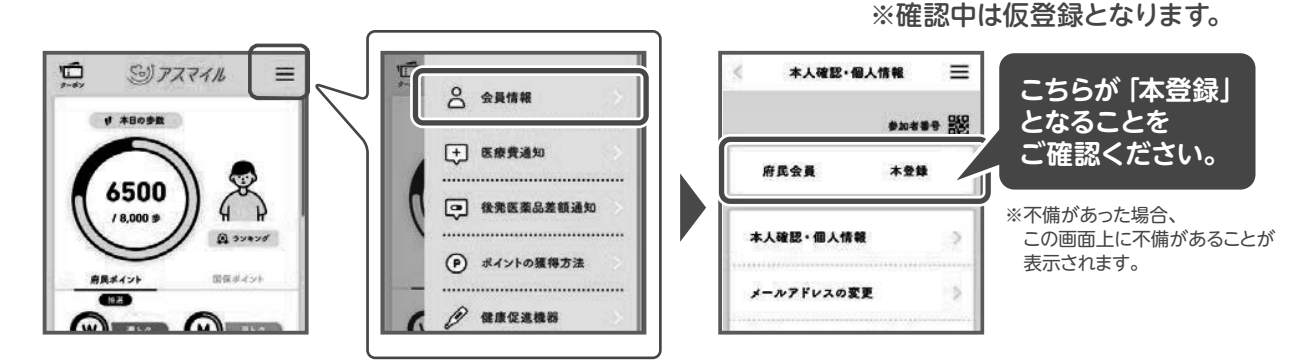

※本登録は申込内容に不備がなければ、通常5日程度(土・日・祝日・12/29~1/3を除く)で完了します。 不備があった場合、5日程度でこの画面上に不備があることが表示され、その後5日程度で、不備の詳細を運営 事務局からメールでお知らせします。

※上記期間を過ぎても本登録にならず、不備があることの連絡もない場合は、下記の「お問い合わせ先」にお問い 合わせください。

お問い合わせ先

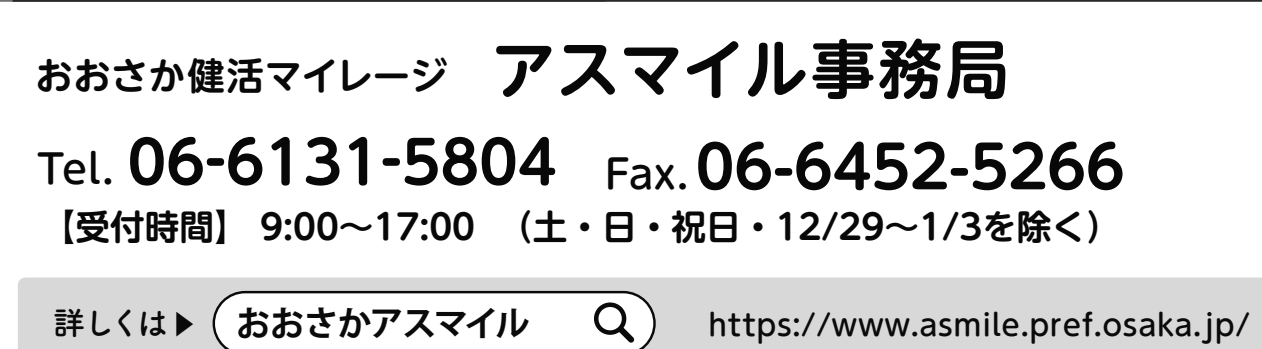

■ このチラシは、下記企業の協力を得て作成しています

すべての革新は患者さんのために

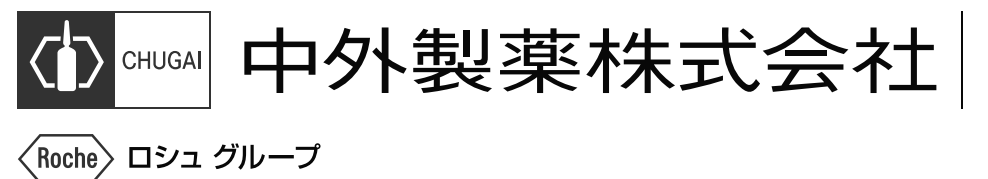